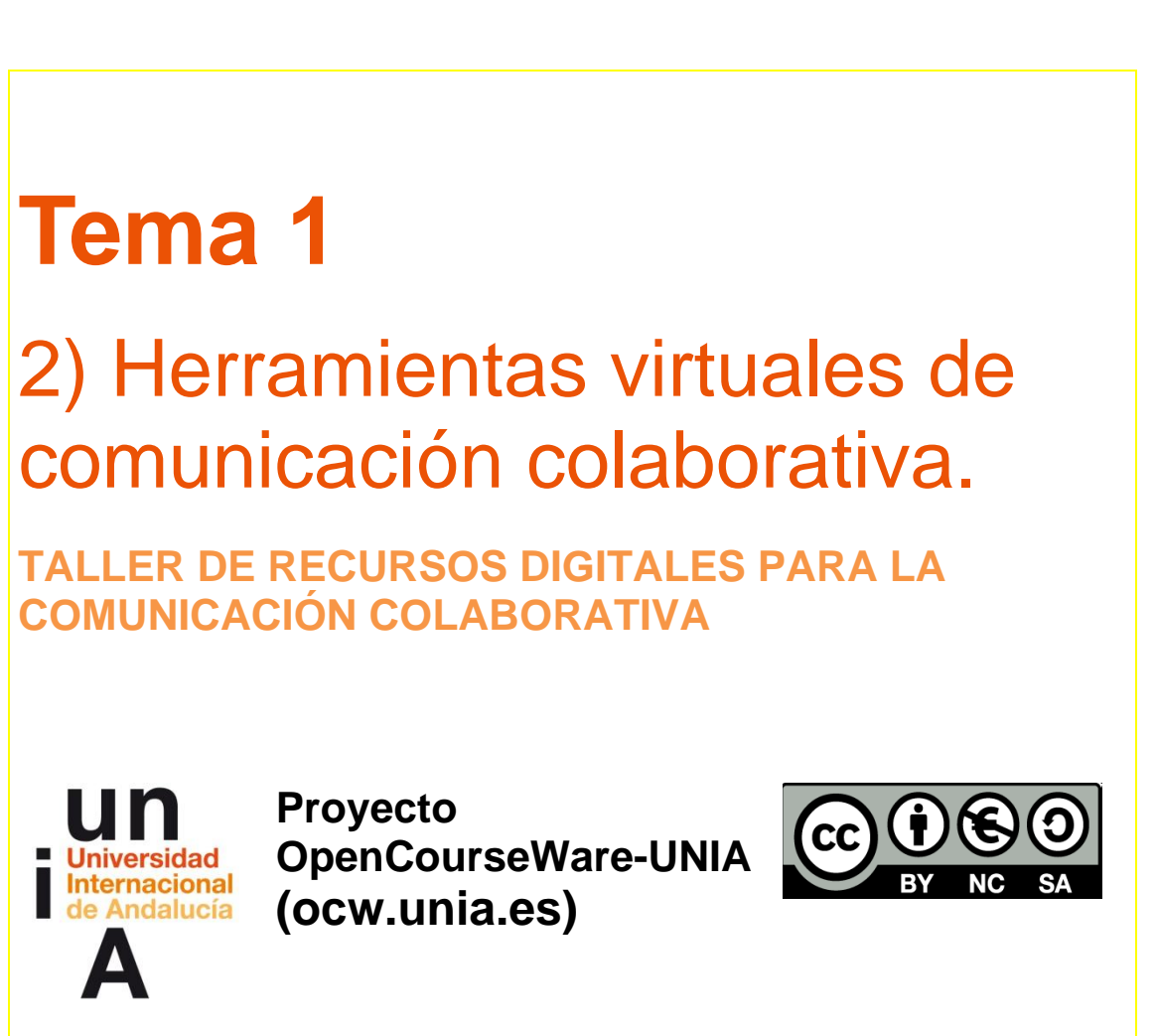

**Autor/@s Kike de los Reyes**

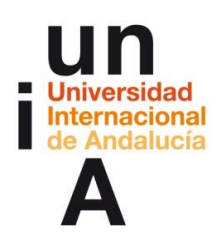

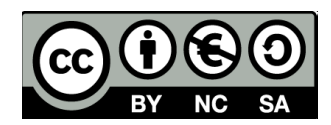

# **ÍNDICE**

### **Introducción**

#### **Objetivos**

#### **Contenidos**

- 1. Comunicación Colaborativa
	- 1.1. Contenidos con licencias libres
- 2. Herramientas para la Comunicación colaborativa
	- 2.1.1. Ventajas e inconvenientes de TitanPad
	- 2.1.2. Probando a comunicarnos en red en una sola plataforma: Kune
	- 2.1.3. Hablamos y jugamos a la vez. Mumble una aplicación de Voz-IP.

#### **Ideas clave**

#### **Referencias Bibliográficas**

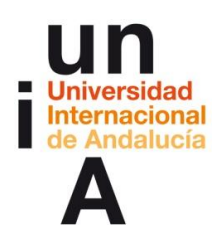

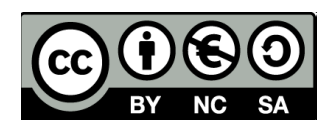

# **INTRODUCCIÓN**

En esta segunda parte del Tema 1 nos disponemos a resumir de forma somera los principios básicos de la comunicación colaborativa, y algunas herramientas abiertas en la web, desde el punto de vista organizativo, que nos pueden ayudar a enfocar nuevas estrategias de comunicación con nuestras alumnas y alumnos, y sacar un mayor partido a los avances de las tecnologías de la comunicación, en este caso enfocándolo hacia el ámbito educativo.

Tras ello pasamos a analizar algunas de las plataformas más utilizadas para la organización de proyectos de forma colaborativa. Igualmente incluimos una herramienta, muy utilizada por los jugadores en línea, pero que presenta una gran potencialidad para la configuración de reuniones o clases en línea, tanto en módulos presenciales, como semipresenciales y on line. En los tres casos que vamos a analizar nos centramos en un resumen básico de la herramienta con el objetivo sirve de ancla para iniciar su aprendizaje.

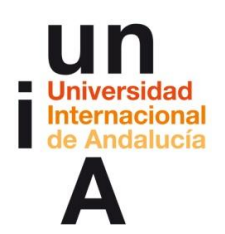

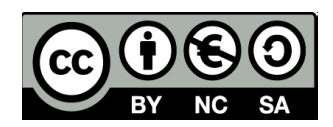

# **OBJETIVOS**

Esta unidad, como la práctica totalidad del Tema 1, tiene como objetivo la presentación de los conceptos básicos alrededor de la comunicación colaborativa, en este caso partiendo de la definición de contenidos libres de derechos. Con ello pretendemos presentar una imagen global para comprender lo que significa la comunicación colaborativa y cómo podemos aplicarla al ámbito pedagógico.

Por otro lado, esta unidad es simplemente una introducción al resto de actividades con un mayor cariz práctico que se ofrecerá en las siguientes unidades, especialmente en el Tema 2, y que serán las que mayor peso tengan en el taller, también en lo que se refiere a la evaluación.

Sin embargo no hemos querido dejar de pasar la oportunidad de presentaros algunas herramientas referentes a la edición de texto Titanpad, la organización Kune y la voz Mumble, que completan la amplia gama de herramientas para el trabajo colaborativo.

- Comprender el concepto de comunicación colaborativa y la producción de contenidos libres.
- Conocer el nuevo contexto de la comunicación colaborativa a partir de ejemplos y herramientas de software libre.
- **Introducir herramientas colaborativas como Titanpad (para la escritura en** línea), Kune (para la organización de proyectos) y Mumble (para la comunicación a través de voz en salas virtuales).

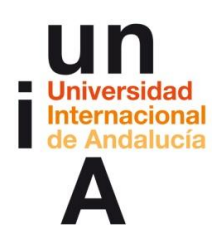

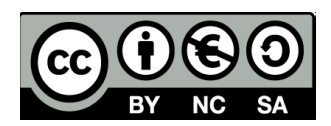

# **CONTENIDOS**

## **1. Comunicación Colaborativa**

## **1.1. Contenidos con licencias libres**

La **comunicación está sufriendo un cambio de paradigma** debido a la aparición de una ciudadanía que se informa gracias a unos dispositivos en red, colaborativos y deslocalizados.

En ese sentido, una de las preocupaciones y mayores cambios que se han producido en lo referente a la producción de contenidos digitales deriva de su autoría. Por un lado, aquellas personas que ponen el acento en el aprovechamiento por parte de los grandes portales digitales de sus contenidos, y por otra, más relacionada con el trabajo en red, es el habernos habituado a **no ponerle a todas nuestras producciones un candado** y evitar cualquier tipo de uso, que no sea el privado.

La aparición de las licencias libres, como las Creative Commons, ha permitido que cualquier comunicación sea compartible, replicable y mostrada públicamente. Como bien resume Daniel Cotillas Ruiz en el portal comunicacionabierta.net: "la lógica de generar una comunicación colaborativa aprovechando las posibilidades tecnológicas tiene que ver directamente con el compartir los conocimientos de lo que sabemos hacer para que otros puedan replicarlo".

**La tecnología no es neutral** y de una forma intrínseca está condicionada por una filosofía como se repite habitualmente cada vez que se habla del software libre y de 'sus cuatro libertades': libertad de uso, libertad para transformarlo y libertad para distribuir el modelo original así como cualquier derivación.

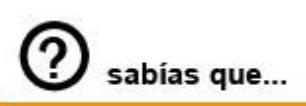

**La propiedad de las grandes compañías y conglomerados de la comunicación son uno de los sectores con mayor concentración del nuevo orden globalizado. Tan sólo unos pocos propietarios controlan la producción de contenidos que se difundirán de forma masiva y multicanal por todo el planeta.** 

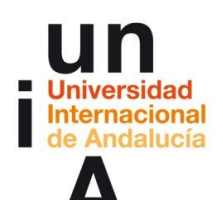

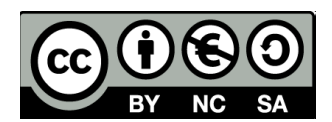

Y todo esto, que permite a las personas de todos los sectores que utilicen numerosos contenidos catalogados como Creative Commons, convive con los grandes grupos de comunicación y los mass media que no han dejado de existir. "**La industria de la comunicación es una de las más concentradas en la globalización económica.** Los grupos mediáticos dominantes producen y emiten saberes, ideas, actitudes y valores. A su vez, tienen la potestad de imponer una agenda, parcelar la realidad, definir qué es una "noticia" y determinar cómo será tratada. Detrás subyace su función más importante: construir el imaginario social y conservar el statu quo", según describe Rodrigo Fernández Miranda en *El Capitalismo detrás de la pantalla*.

Por eso en este taller, nos queremos fijar en algunas de las herramientas que nos permiten documentar lo que oímos, vemos o sentimos, y así depender algo menos de esos grandes medios. Y como de un acto de comunicación mediada hablamos, debemos tener muy en cuenta que **la calidad de la comunicación depende en parte del diseño de las interfaces de usuario** que se desarrollen, de la usabilidad del producto final que se alcance y del grado de sociabilidad y socialización que los grupos practiquen.

En este sentido, recuperamos lo que comentábamos en el punto anterior de este tema en lo que se refiere al lenguaje digital. Es cierto que disponemos de un mayor número de contenidos abiertos que nos pueden facilitar nuestras propias creaciones, igualmente cierto, y de ello hablaremos más adelante, es la existencia de una serie de herramientas que nos facilitarán la construcción de esos contenidos, sin embargo, es imprescindible que nos adaptemos a la hora de configurar nuestros mensajes a los nuevos usos tanto de consumo de la información, como de aprovechamiento de las potencialidades que ofrece lo digital.

Esto, que es útil en todos los sectores, resultará mucho más relevante al afrontar los procesos de comunicación colaborativa dentro del ámbito de la educación, ya que, además del objetivo comunicativo, tenemos otros objetivos pedagógicos, aunque bien es cierto que en el propio concepto de colaboración se engloban algunas de las estrategias básicas que hoy en día se están utilizando en las aulas y que tienen una fácil traslación al elearning a través del uso de las herramientas de comunicación colaborativa, que comenzaremos a desarrollar en este apartado y serán mucho más ampliadas en sucesivas unidades de este taller.

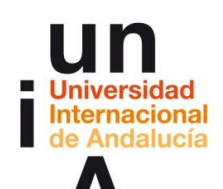

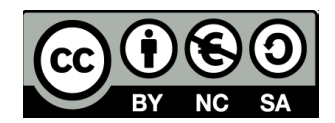

## **2. Herramientas de comunicación colaborativa**

Según recogen Ricardi Cattafi y Nancy Zambrano en C*omunicación colaborativa: aspectos relevantes en la interacción humano-humano mediada por la tecnología digital*: "La comunicación colaborativa mediada por el computador concierne al desarrollo de aplicaciones que permiten el intercambio de voz, texto, imágenes, vídeo y está dirigido a personas que usan medios digitales. Esta área ha tenido gran auge con la proliferación de herramientas, tales como **wiki, blog, grupos de discusión, pantallas compartidas, organizadores de proyectos,** vídeo conferencias que son soportadas en plataformas como Web, P2P o dispositivos móviles".

"Lo central para mediar la comunicación entre humanos es fabricar un diseño de calidad, a través del desarrollo de patrones de interacción. Este trabajo considera que los **patrones de interacción se basan en las características comunicacionales y de usabilidad** que ofrecen las aplicaciones colaborativas", prosiguen estos autores.

# $ej$  ejemplo

**Si hablamos de comunicación y colaboración, siempre se nos viene a la cabeza el modelo de Wikipedia. Uno de los ejemplos de eso que hablábamos al principio, de cómo hoy es más dificil de que se repita el viejo mantra de "la historia la escriben los vencedores". La Wikipedia hoy es una de las fuentes informativas más importantes del mundo, aunque la polémica sobre la idoneidad de algunas de sus entradas persiste, y sigue un modelo que Patricia Horrillo resume en este esquema "yo escribo, tú escribes, él y ella escriben, ellos y ellas escriben, y TODAS nosotras revisamos, completamos, remezclamos y creamos una narración colectiva". Y así la Historia la escribimos entre todas.** 

En este taller no tenemos pensado realizar una wiki, pero sí que queremos **promover el uso de pads,** es decir de documentos en los que varias personas pueden escribir a la vez. Una tarea para realizar documentos que sirvan para la comunicación interna o externa. Algunos de los ejemplos más conocidos son [Titanpad](https://titanpad.com/) o [Etherpad](http://etherpad.org/) para textos, [Ethercalc](https://ethercalc.org/) para hojas de cálculo o el omnipresente [Google Drive.](https://www.google.com/intl/es_es/drive/) Nosotros nos decantaremos por prestar una mayor atención en el punto siguiente a Titanpad, por considerarlo una herramienta que responde de forma completa a la lógica de lo colaborativo, ya que además de facilitar la generación de un texto en línea editable por diferentes usuarios, se trata de software libre, por lo que en su propia configuración nace como un producto basado en la comunicación colaborativa.

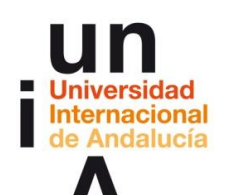

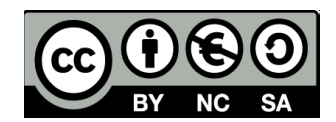

## **2.1. Ventajas e inconvenientes de TitanPad**

TitanPad es una herramienta de software libre, a modo de bloc de notas, que nos permite editar un documento en línea de forma simultánea por varios usuarios. Este tipo de software ofrece la posibilidad de logarte y poder así registrar todo los documentos que has creado, pero realmente no es necesario ningún registro para su utilización. [https://titanpad.com](https://titanpad.com/)

Gracias a su sistema de autoguardado en la nube, podremos acceder a nuestra última versión siempre que estemos conectados a la red. **No necesitamos instalar absolutamente nada**, por lo que facilita el acceso para cualquier persona y, además, da igual el sistema operativo que empleemos. También nos ofrece la posibilidad de que varias personas realicen sus aportaciones simultáneamente o en momentos diferenciados, siempre y cuando accedan a la misma url.

El proceso es realmente simple, sólo tenemos que visitar la página titanpad.com. Ahí nos darán las dos posibilidades, la de logarte o bien la de crear un documento en línea que podremos editar libremente.

Al crear el documento, se abre una interface muy similar a la de la mayoría de los gestores de texto, con la posibilidad de modificar negritas y cursivas, además de otras modalidades de marcadores. En el panel de la derecha nos debemos identificar y elegir un color para facilitar el trabajo colaborativo, y tener siempre claro en un solo vistazo quien ha sido la persona que ha realizado cada aportación.

Otra de las grandes ventajas que ofrece este tipo de servicios online, es la **posibilidad de chatear en el propio documento** y que todo quede ahí registrado. Solo con identificarte en la parte de la derecha ya podrás utilizar este servicio y además tus compañeros podrán saber si estás conectado a la vez. Por otro lado, una vez que estás identificado todas tus aportaciones tendrán un mismo color, que identificará tus aportaciones (aunque esta posibilidad puede deshabilitarse). Gracias a esta identificación, también se puede utilizar la herramienta Time Slider que nos facilita la comprobación de quién ha hecho cada aportación, incluidas las que se han borrado y poder así recuperarlo. Esta herramienta de control de registro, también nos podrá servir para evaluar un trabajo.

El programa tienen un sistema de autoguardado en la nube, que además puede ser consultado como hemos indicado con anterioridad, por lo que dispondremos de un registro muy útil para evaluar cómo se ha producido la evolución en la confección del documento, y las distintas versiones que se han ido elaborando. Sin duda una

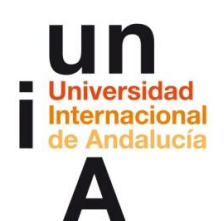

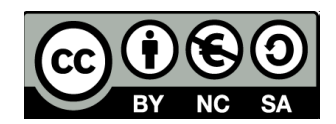

herramienta que nos servirá para fomentar el trabajo colaborativo en línea y también para controlar el proceso de producción que lo ha desarrollado.

Igualmente, en el momento que consideremos que hemos finalizado nuestro documento lo podemos exportar a otros formatos de forma fácil. TitanPad nos permite exportar a documento de OpenOffice, Microsoft Word, html y pdf, por lo que no debemos preocuparnos de la recuperación de esta información. Del mismo modo, en la barra superior, junto a los iconos de importar tenemos la posibilidad de realizar una presentación en línea con los contenidos de nuestro documento, con lo que puede resultar mucho más útil aún para compartirlo.

Como puntos negativos, el uso de Titanpad tiene la **imposibilidad de adjuntar archivos o incrustar imágenes o vídeos,** lo que nos impide que saquemos todo el partido multimedia a los documentos on line.

Por otro lado, no se puede guardar tu color para otra sesión, ni cambiar el tamaño de la letra. Para cuestiones de forma, una vez terminado el documento se puede hacer en cualquier editor de texto, programa de maquetación o gestor de contenidos web, sin embargo es evidente que es una carencia importante a la hora de su uso.

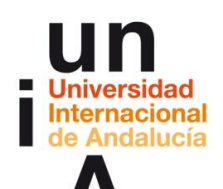

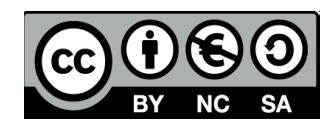

## **2.2. Probando a comunicarnos en red en una sola plataforma: Kune**

Como se define en su propia web "Kune es una red social donde puedes comunicarte, colaborar y compartir entre iguales, usando diferentes herramientas web" Nosotros proponemos su utilización desde la web, aunque también tiene una versión para que la instales y adaptes a tus necesidades. Existen otros muchos programas similares como Trello, Slack o Wiggio, por poner solo unos ejemplos. Eso sí, hemos apostado por Kune, ya que está b**asado en software libre y además es una red descentralizada**.

Lo primero que debéis realizar es **registraros** <http://kune.cc/?locale=es#!register> después podréis crear el grupo que necesitáis. Por ejemplo, a través de kune podríais organizaros para realizar el trabajo final de este taller (no lo haremos ya que seguiremos con la actual plataforma Moodle, sin embargo sirva este ejemplo para mostrar las capacidades que tiene para el ámbito del elearning esta herramienta) para ello una persona debe crear este grup[o](http://kune.cc/?locale=es#!newgroup) <http://kune.cc/?locale=es#!newgroup>.

Siguiendo en el ejemplo que nos hemos puesto de este mismo taller, seleccionaríamos un grupo de **tipo de grupo 'cerrado'** que nos permite mayor privacidad, algo importante a la hora de afrontar este tipo de proyectos. Una vez se haya creado el grupo. Kune nos ofrece seis posibilidades:

- Compartir documentos
- Crear listas de debate y discusión, sin tener que recurrir a una lista de correo
- Generar documentos colaborativos;
- Instalar una agenda compartida con los miembros del grupo
- Lista de tareas que podemos gestionar en el grupo y evaluar
- Sala de chats, incluso compatible con Gtalk.

Para acceder a estas opciones tenéis un botón a la derecha de la home del grupo y el propio kune os ofrecerá un breve resumen de sus posibilidades y de cómo funciona. Os sugerimos que os registréis, tratéis por él y **nos dejéis en el foro creado en el curso vuestras dudas o comentarios**. Aquí [\(http://kune.ourproject.org/es/faq/\)](http://kune.ourproject.org/es/faq/) están las preguntas frecuentes que la propia organización ha creado. Es importante que ahora os registréis para que después si lo utilizáis durante el taller, cualquiera os pueda invitar a un grupo o conversar contigo.

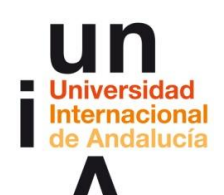

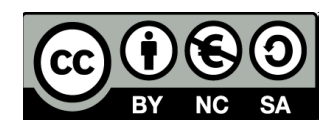

## **2.3. Hablamos y jugamos a la vez. Mumble, una aplicación de Voz-IP**

Mumble es una aplicación libre de voz sobre IP. En principio nació y fue pensada para mejorar la experiencia de los jugadores on line, ya que les daba la oportunidad de poder comunicarse entre ellos pulsando tan sólo una tecla, y de esta forma poder atender a otras exigencias de los distintos juegos. Sin embargo en España con la llegada de nuevas formaciones políticas y movimientos sociales se ha venido utilizando en los últimos meses como una plataforma para mantener conversaciones públicas entre miembros de estas nuevas iniciativas políticas. En el ámbito que nos ocupa, el educativo, esta herramienta puede resultar muy útil para la realización de una clase on line, tanto de forma conjunta como para personas con capacidades reducidas.

Entre los software similares que existen hoy por hoy en la red podemos encontrar a TeamSpeak y Ventrilo.

En lo que se refiere al apartado técnico, se trata de una aplicación multiplataforma que soporta Windows, Mac, Linux, Ipad, Iphone y Android. Para descargarte la aplicación tan sólo debes visitar la página [www.mumble.com](http://www.mumble.com/) En ella encontrarás los distintos aplicativos para descargar e instalar en tu ordenador.

A partir de ahí, la configuración resulta muy intuitiva, tan sólo debes seguir los pasos que te va proporcionando el instalador, con la única pequeña dificultad que debemos detenernos a configurar perfectamente nuestro micrófono para que se adapte al sistema y proporcione la mejor calidad de sonido posible. En cualquier caso como hemos dicho se trata de un proceso muy intuitivo que tan sólo durará unos minutos.

Una vez instalado, debemos elegir el servidor a través del cual vamos a comunicarnos con nuestros compañeros/as de juegos. En ese sentido, los propios juegos tienen habilitados servidores para que nos comuniquemos, o si lo preferimos, podemos crear un servidor propio. Para ello, nos debemos registrar en la página oficial de mumble. Con el registro y en dos simples pasos dentro de la página tendremos a nuestra disposición nuestro propio servidor y el número de puerto de entrada, que es el que debemos compartir con las personas que se quieran conectar con nosotros para mantener conversaciones a través de esta aplicación.

Realizando una comparativa con otras aplicaciones de voz-ip similares, destacamos las potencialidades que existen, una ventaja sobre otras aplicaciones de voz-ip es el precio. Estamos trabajando con software libre, por lo que los servidores son más económicos que los servidores teamspeak o ventrilo porque no tienen que pagar licencia. En estos

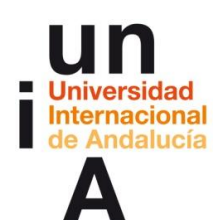

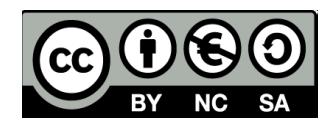

momentos, para crear un servidor la suscripción mensual es de 7,5 euros al mes, con un periodo de 15 de pruebas.

Finalmente, entre las características técnicas destacamos que dispone de overlay ingame, para que veas quién está hablando. Igualmente tiene audio posicionado para escuchar a los jugadores donde están posicionados, ya que no olvidemos que en un principio esta aplicación se pensó para el contacto por voz entre jugadores on line.

## **IDEAS CLAVES**

La comunicación colaborativa forma parte esencial de los nuevos paradigmas de la comunicación en los que el usuario toma parte activa en la generación de contenidos. Junto a ello, los usuarios han ido adaptándose o adaptando la realidad a sus propios usos a partir de un lógica abierta en la propiedad de estos contenidos con las Creative Commons.

Junto a este cambio de mentalidad, se hacía necesario el desarrollo de aplicaciones que facilitaran este trabajo colaborativo, que serán presentadas a lo largo de todo este Taller en sus distintas utilidades pero a las que ya nos aproximamos, quizás en los tres ámbitos más básicos, y los más fáciles de utilizar por los usuarios: El texto, la organización de documentación y la voz.

Siempre con teniendo en cuenta las necesidades que se puedan dar en el proceso de enseñanza-aprendizaje, hemos seleccionado en cada uno de estos ámbitos una plataforma: TitanPad en el ámbito de la escritura para la generación de textos compartidos con las alumnas y alumnos por ejemplo en la elaboración de un trabajo conjunto; Kune en lo que se refiere a la organización del trabajo, que por ejemplo nos podría ser de plataforma para la organización de este curso; y Mumble como aplicación de Voz-IP.

El objetivo principal de esta parte del tema es para presentar sus potencialidades y servir de guía para los primeros pasos en la utilización de estas plataformas, que ante todo resulta muy intuitiva. Con ello damos introducción al siguiente tema de este taller en el que se desarrollarán herramientas más complejas para la edición de imagen, video, infografías, audio y mapas.

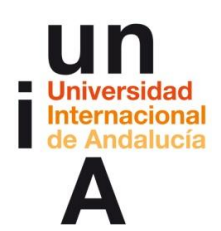

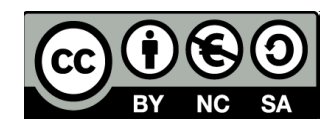

## **REFERENCIAS BIBLIOGRÁFICAS**

- Nuevos Paradigmas de la Comunicación de José Luis Orihuela. [www.ecuadernos.com/paradigmas/](http://www.ecuadernos.com/paradigmas/)
- **-** Ricardi Cattafi y Nancy Zambrano: **Enl@ce: revista [Venezolana](https://dialnet.unirioja.es/servlet/revista?codigo=7671) de** Información, Tecnología y [Conocimiento,](https://dialnet.unirioja.es/servlet/revista?codigo=7671) ISSN 1690-7515, [Vol.](https://dialnet.unirioja.es/ejemplar/187045) 5, Nº. 1, [2008,](https://dialnet.unirioja.es/ejemplar/187045) págs. 47-64.
- Fernández Miranda, Rodrigo. *[El capitalismo detrás de la pantalla](http://www.albasud.org/blog/es/756/el-capitalismo-detrs-de-la-pantalla) en Investigación y Comunicación al desarrollo*. 27 de junio de 2015. [\(http://www.albasud.org/blog/es/756/el-capitalismo-detrs-de-la-pantalla\)](http://www.albasud.org/blog/es/756/el-capitalismo-detrs-de-la-pantalla)
- Ruiz Cotillas, Daniel [www.comunicacionabierta.net](http://www.comunicacionabierta.net/) (Portal que aboga por la creación libre compartida y la ética hacker).